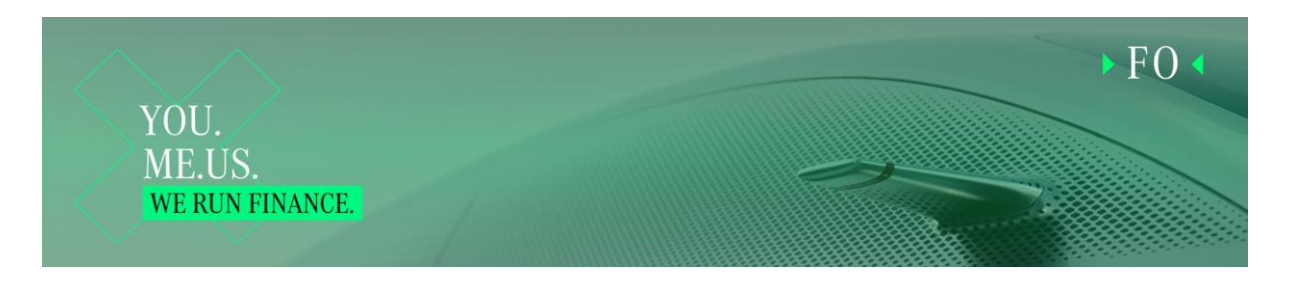

Sehr geehrte Damen und Herren,

Für eine noch schnellere und direkte Rechnungsübermittelung – stellen Sie noch heute um!

## **Ihre Vorteile:**

1-500 Rechnungen

- $\circledR$  Keine Rechnung geht mehr verloren
- $\circledR$  Kein Postweg & kein Portokosten mehr
- $\circledR$  Einfache Einrichtung & keine laufenden Kosten
- 100% rechtskonform

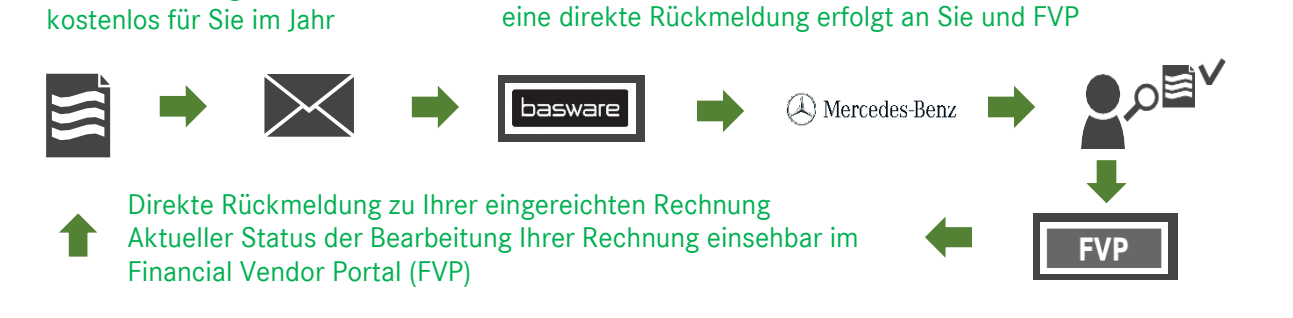

Rechnungen werden durch die Rechnungsprüfer geprüft und

#### **Registrieren Sie sich noch heute:**

# **[Registration Link](https://portal.basware.com/open/Mercedes-Benz_Group_AG)**

Nach erfolgreicher Registrierung durch die finale Bestätigung Ihrer Senderadresse können Sie sofort produktiv an die folgenden Rechnungsempfängeradressen versenden:

- $\bowtie$ **[Mercedes-Benz\\_Group\\_AG@email.basware.com](mailto:Mercedes-Benz_Group_AG@email.basware.com)**
- $\boxtimes$ **[Mercedes\\_Benz\\_AG@email.basware.com](mailto:Mercedes_Benz_AG@email.basware.com@)**
- $\boxtimes$ **[Mercedes-Benz\\_Manufacturing\\_Hungary\\_Kft@email.basware.com](mailto:Mercedes-Benz_Manufacturing_Hungary_Kft@email.basware.com)**
- $\boxtimes$ **[Mercedes\\_Benz\\_Manufacturing\\_Poland@email.basware.com](mailto:Mercedes_Benz_Manufacturing_Poland@email.basware.com)**

Für Rechnungsvolumen mit mehr als 500 Rechnungen im Jahr bieten wir Ihnen weitere effiziente Lösungen an. Bei Fragen zur elektronischen Rechnungsübermittelung wenden Sie sich bitte vor Ihrer Registrierung an unsere Mitarbeiter\*in unter: **[einvoicing@mercedes-benz.com](mailto:einvoicing@mercedes-benz.com)**

Thank you for your co-operation. Kind regards

Mercedes-Benz Group AG International Process Management

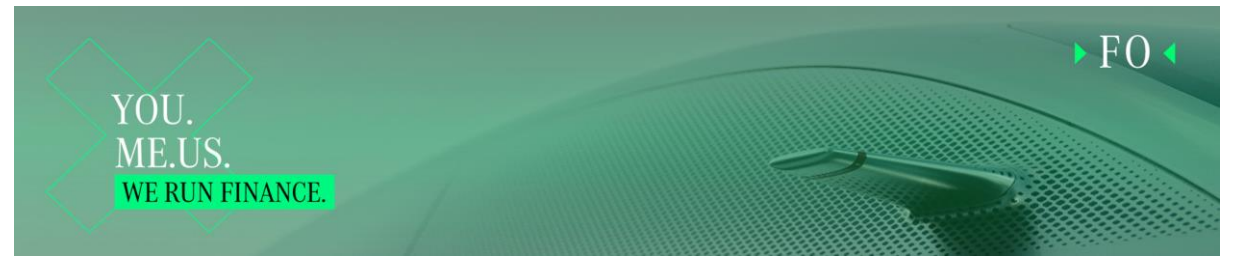

## **Wo kann ich mich registrieren?**

Bitte verwenden Sie den folgenden Link:

# **[Registration Link](https://portal.basware.com/open/Mercedes-Benz_Group_AG)**

## **An welche E-Mail-Adresse müssen die Rechnungen gesendet werden?**

Anbei erhalten Sie die Basware-Sendeadressen für die 4 größten Gesellschaften. Die Adressen anderer Gesellschaften entnehmen Sie bitte der Werksübersicht im Supplier Portal.

- $\bowtie$ **[Mercedes-Benz\\_Group\\_AG@email.basware.com](mailto:Mercedes-Benz_Group_AG@email.basware.com)**
- $\bowtie$ **[Mercedes\\_Benz\\_AG@email.basware.com](mailto:Mercedes_Benz_AG@email.basware.com@)**
- $\bowtie$ **[Mercedes-Benz\\_Manufacturing\\_Hungary\\_Kft@email.basware.com](mailto:Mercedes-Benz_Manufacturing_Hungary_Kft@email.basware.com)**
- ⊠ **[Mercedes\\_Benz\\_Manufacturing\\_Poland@email.basware.com](mailto:Mercedes_Benz_Manufacturing_Poland@email.basware.com)**

## **Wie stelle ich sicher, dass meine PDF-Rechnung verarbeitet werden kann?**

Bitte verwenden Sie bei der Erstellung ausschließlich Standardschriftarten. Stellen Sie sicher, dass das Dokument nicht schreibgeschützt ist.

#### **Wie kann ich testen, ob mein PDF-Dokument ausgelesen / übertragen werden kann?**

Öffnen Sie die erstellte PDF-Datei. Versuchen Sie nun, den Text der Rechnung mit der Computermaus zu markieren. Ist dies nicht möglich, ist das PDF ein "Bild" und kann nicht verwendet werden. Bitte ändern Sie dann die Einstellungen Ihres PDF-Druckers. Wenn Sie den Text kopieren können, fügen Sie ihn in z.B. Word oder WordPad ein und schauen Sie sich den Text an. Wenn dieser lesbar ist, können Sie die Rechnung versenden! Wenn der kopierte Text doch mit etwaigen Sonderzeichen dargestellt wird, ändern Sie bitte die in der Rechnung verwendete Schriftart und erstellen Sie das PDF-Dokument erneut.

#### **Kann ich mehrere Rechnungen in einer E-Mail senden?**

Nein. Pro E-Mail kann nur eine Rechnung und dazugehörige Nachweise (Anlagen) übertragen werden.

#### **Wie viele Rechnungen kann ich über das PDF-Verfahren pro Jahr versenden?**

Die Mercedes-Benz Group AG sponsert Ihnen jährlich bis zu 500 Rechnungen. Sobald Sie dieses Volumen erreicht haben, werden Sie darüber von Basware per E-Mail informiert. Für größere Belegvolumina und weitere Services der elektronischen Rechnungsübermittlung beraten wir Sie gerne per E-Mail unter: **[einvoicing@mercedes-benz.com](mailto:einvoicing@mercedes-benz.com)**

#### **Wie füge ich Rechnungsanlagen meiner elektronischen Rechnung hinzu?**

In einer E-Mail darf immer nur eine Rechnung vorhanden sein, aber es können mehrere Anlagen (z.B. vertraglich vereinbarte Nachweise) mitgeschickt werden. Die Benennung der Rechnung spielt keine Rolle, bei den Anlagen muss aber im Dateinamen das Wort "Anlage" enthalten sein. (Bsp. Rechnung123.pdf; Anlage123.pdf)

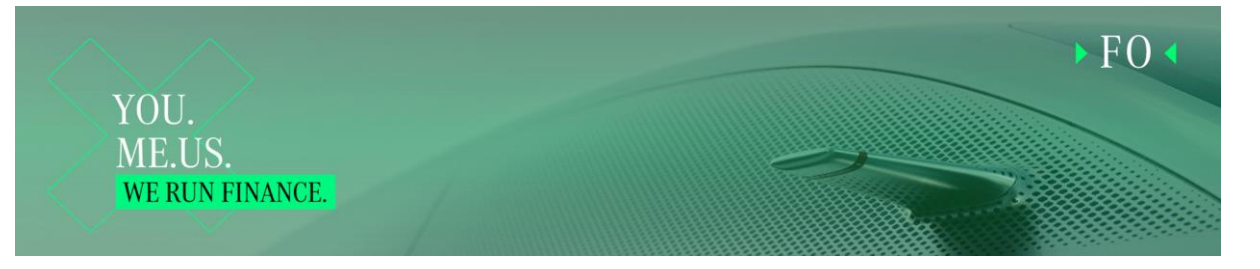

#### **Wie funktioniert das elektronische Rechnungsübermittlungsverfahren?**

Die E-Mail mit der PDF-Rechnung wird zu einem E-Mail-Server von Basware gesendet. Zuerst werden die "Von"-Adressen überprüft (Absender-Adresse). Wenn die Adresse nicht in der Registrierung angegeben wurde, wird die E-Mail abgelehnt.

Ist diese Prüfung erfolgreich, wird die E-Mail an das Basware Service-Center weitergeleitet. Hier wird die "Zu"-Adresse geprüft. Sie werden benachrichtigt, wenn diese nicht gültig ist. Der nächste Schritt ist die Extraktion der Rechnungsdaten und die Prüfung, ob die gesetzlichen Pflichtfelder vorhanden sind. Sie werden benachrichtigt, sollte es inhaltliche Probleme geben.

Anschließend wird eine strukturierte Datendatei mit den Inhalten der Rechnung erstellt und zusammen mit dem PDF-Dokument an den Rechnungsempfänger übertragen. Die strukturierte Datei kann vom System des Rechnungsempfängers automatisch verarbeitet werden.

#### **Was stellt die rechtliche Rechnung dar?**

Die von Ihnen (dem Sender) erzeugte PDF-Rechnung ist die gesetzliche Rechnung. Sie muss daher alle steuerlichen Pflichtangaben enthalten. Durch das Steuervereinfachungsgesetz 2011 ist es erlaubt, PDF-Rechnungen als Anhang zu einer E-Mail zu versenden.

#### **Wie überprüfe ich den Status meiner Rechnungsübertragung?**

Den Status Ihrer Rechnungsübertragung können Sie in Ihrem Basware Account einsehen unter [https://portal.basware.com.](https://portal.basware.com/)

Bitte achten Sie bei Abschluss der Übertragung auf die Bestätigungs- oder Hinweisnachricht von Basware und folgen Sie den dort angegebenen Informationen. Nach der erfolgreichen Übertragung Ihrer Rechnung wird der Datensatz unter Ihrer Rechnungsnummer und in der jeweiligen Gesellschaft auch in unserem Financial Vendor Portal (FVP) angezeigt.

Dort finden Sie jederzeit den aktuellen Status aus der Rechnungsprüfung. Auch Belastungen und Gutschriften können dort abgerufen werden. Das FVP und zugehörige Informationen finden Sie im Supplier Portal unter [Invoicing and Payments.](https://supplier.mercedes-benz.com/portal/zusammenarbeit/fo)

#### **Wen kann ich bei Problemen mit der Rechnungsübermittlung kontaktieren?**

Sollten Sie Fragen zu Ihrer Rechnungsübertragung haben, nutzen Sie bitte das Service-Now-Portal von Basware. Dort können Sie Ihre Anfrage als Ticket bei Basware platzieren und bekommen im Servicezeitraum von Basware eine entsprechende Rückmeldung. Unter folgenden Link des Dienstleisters finden Sie das Ticketsystem: **https://basware.service-now.com/bw?id=bw\_sc\_cat\_item\_public**